# Welcome to UNA!

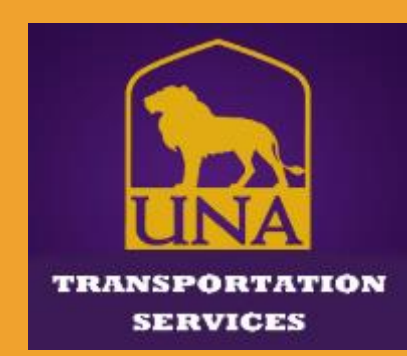

# Transportation Services

Registering for Parking Permit 2. Navigating User Portal (Vehicles & Permit) 3. Parking Guidelines & Regulations Important Departmental Information

**To register your vehicle, you will need the following information:**

1 – Vehicle(s) (make, type, color, year)

2 – License Plate number

3 – Drivers License

To begin registration, please visit our website and click on "My UNA Parking Portal" – then, follow the next **4 steps**.

### [Transportation Services Web Page](https://www.una.edu/transportation/)

## <https://www.una.edu/transportation/>

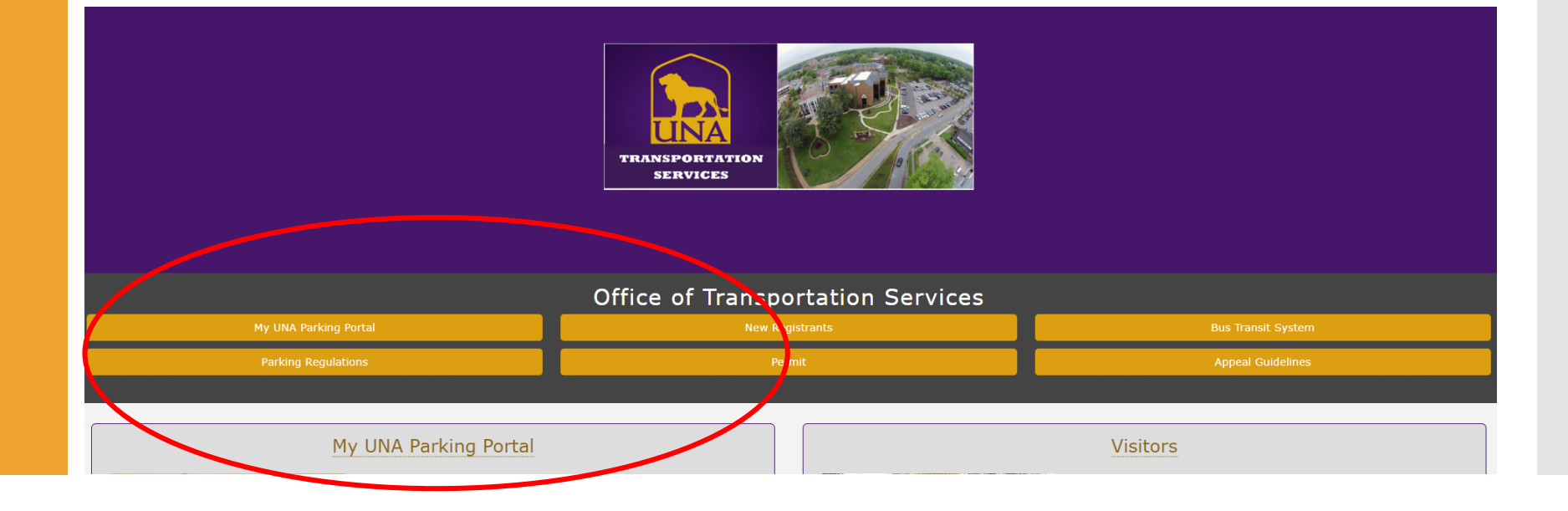

### **Step 1 – First Time (NEW) Login**

First time users will login using their UNA Username & Password to access their account.

> \* *Log in with your UNA credentials and push notification*

*\*If you have not already accessed your UNAPortal page, you will need to access this first & establish your Duo Mobile push notification. (see IT Services webpage for guidance)*

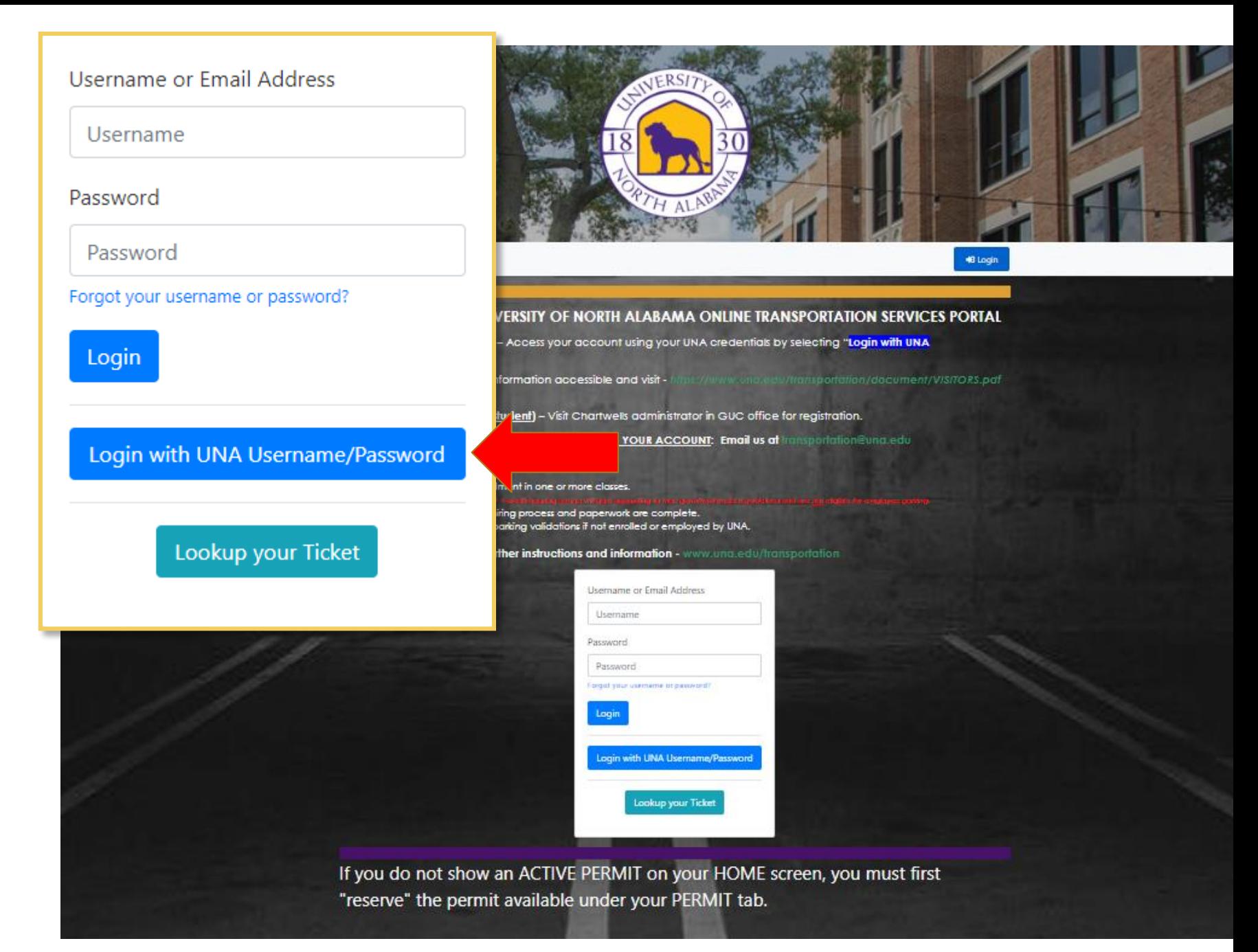

## **Step 1 – First Time (NEW) Login**

This will direct you to your personal parking portal to complete your registration for

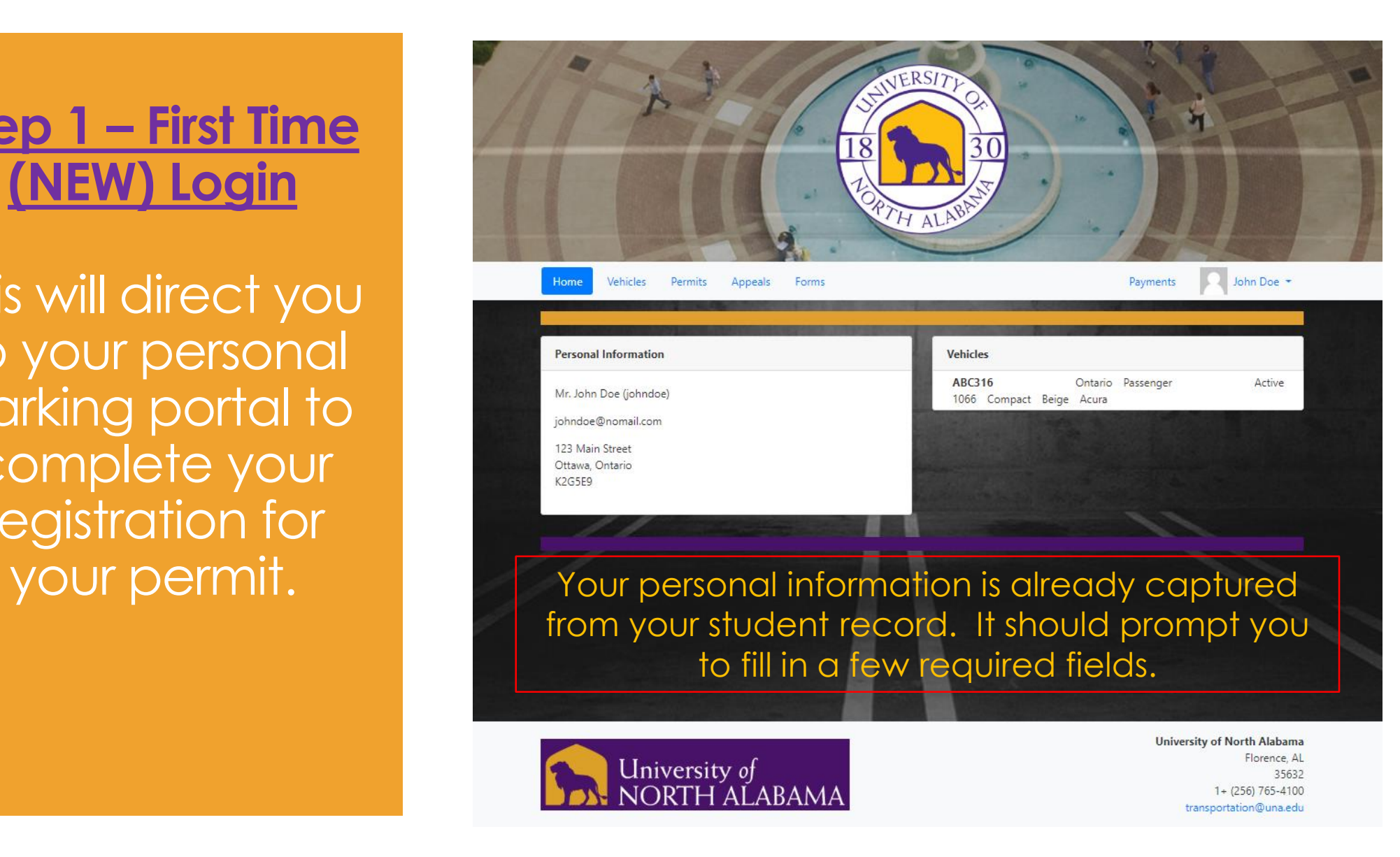

### **Step 2 – Vehicle Registration**

- Next, you will click on the Vehicles tab.
- Here you will need to enter the information from your Vehicle Registration.
- You may register as many vehicles as needed…HOWEVER…

### **IMPORTANT!**

You may only select **ONE** vehicle as "Active". You may change this information by changing your primary vehicle to "Inactive" and select another vehicle on your account as "Active" anytime you change vehicles, so you have the proper registered vehicle on campus.

## **Step 2 – Vehicle Registration**

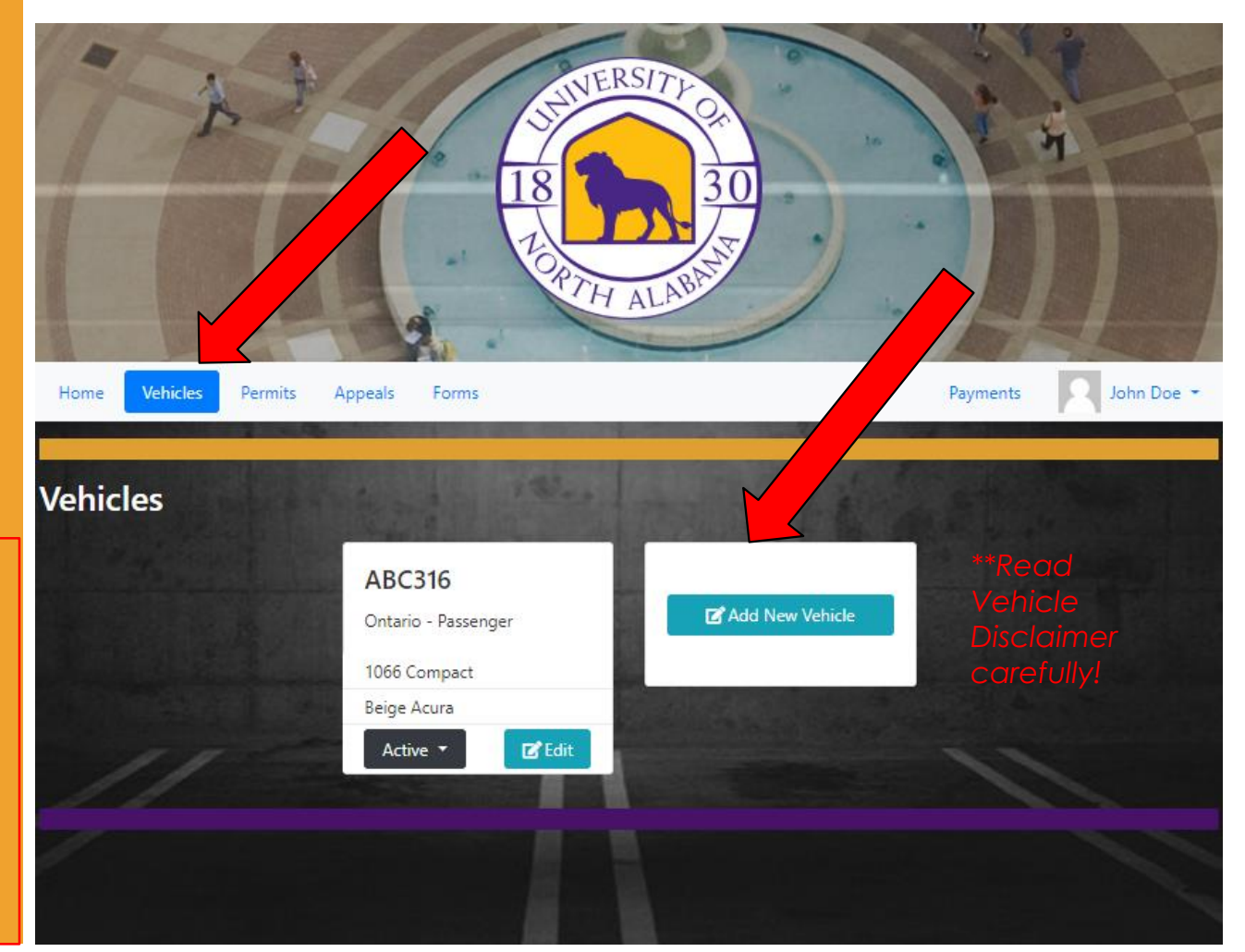

## **Step 3 – Permit Reservation**

Under Permits, your available permit and parking guidelines will display.

You will select this permit and reserve it.

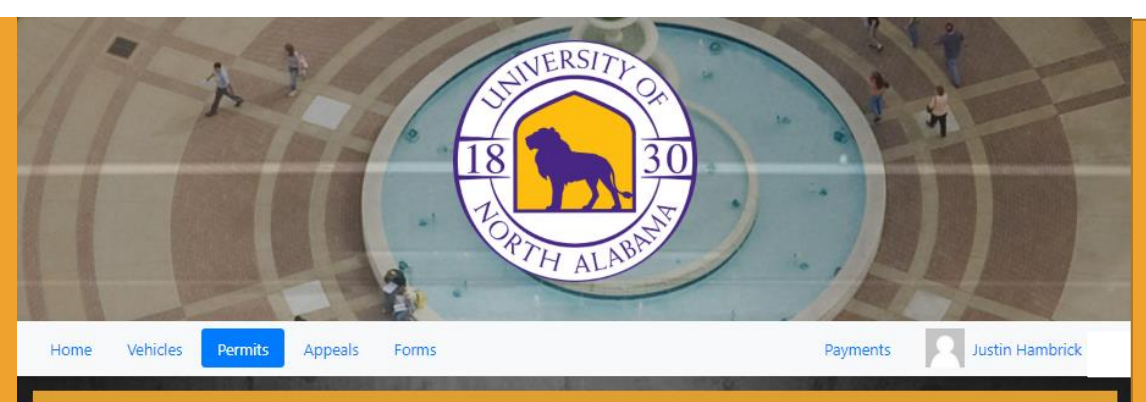

All vehicles operated or parked on the UNA campus must be properly registered and display a current UNA permit, 24 hours a day and 7 days a week. It is your responsibility to educate yourself on your specific UNA parking regulations and quidelines provided on our website (www.una.edu/transportation). You are required to keep your active vehicle information current.

Permits must be displayed from rearview mirror, facing forward with all permit information visible from the front of the vehicle. Permit should be completely unobstructed from officer's view (Please visit our website for alternative display options)

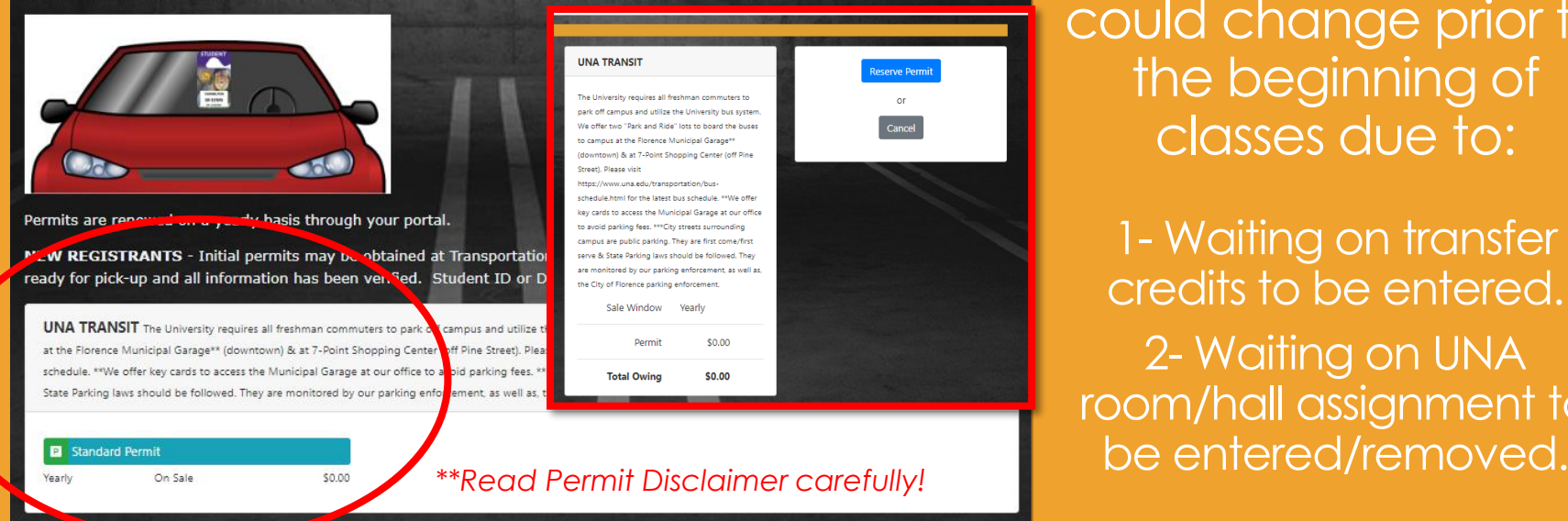

**IMPORTANT!** Parking guidelines are determined by your classifications in Banner.

Your parking guidelines could change prior to the beginning of classes due to:

1 - Waiting on transfer credits to be entered.

2- Waiting on UNA room/hall assignment to

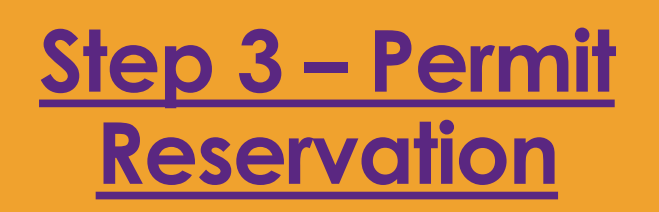

Once Reserved, it will take you to the "Payment" tab & you will select "Continue to Checkout" to complete the \$0 transaction.

Please continue through the prompts until you receive the **GREEN** confirmation screen.

### All credit/debit card payments are processed online through your account.

Cash, Check, Money Orders, must be paid in office during business hours.

(Check/Money Orders may be mailed to: UNA Transportation Services, 1 Harrison Plaza, UNA Box 5067, Florence, AL 35632 - please note ticket number and ID if applicable).

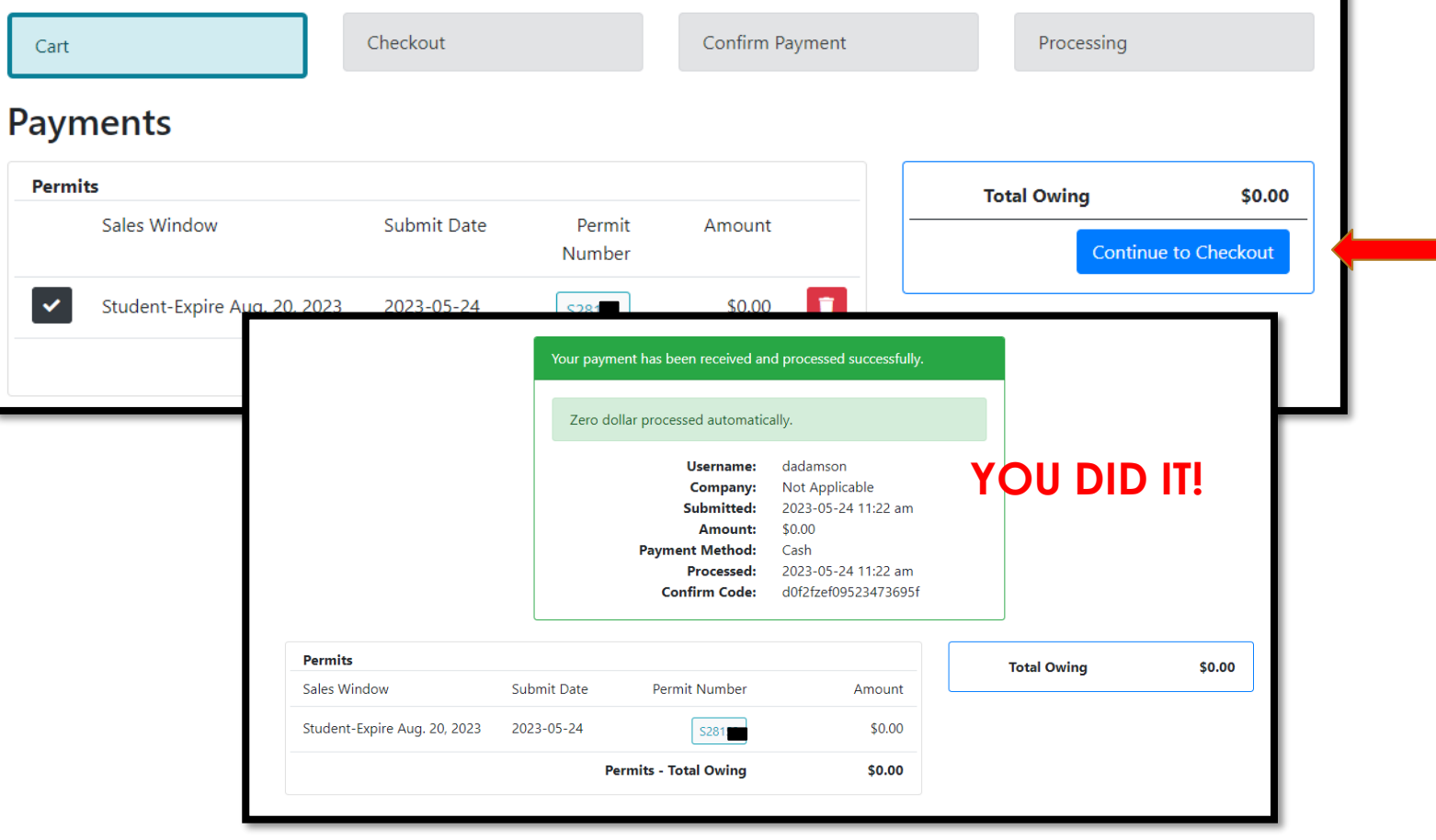

# **Step 4 - Picking up your Permit!**

- After completing all the required steps and reserving your permit, you may obtain your physical permit.
	- **SOAR attendees**  will pick up permits at SOAR orientation during the Browse Fair.
	- **All others** can visit the Transportation Services office to pick up your permit

We are located in the University Police Department in the Basement of Keller Hall. Office Hours are M-F, 8am-4:30pm

 You will need to present your Student ID or Driver's License for pick up.

## For important Parking Regulations & Parking Guidelines, make sure you read information provided in each section.

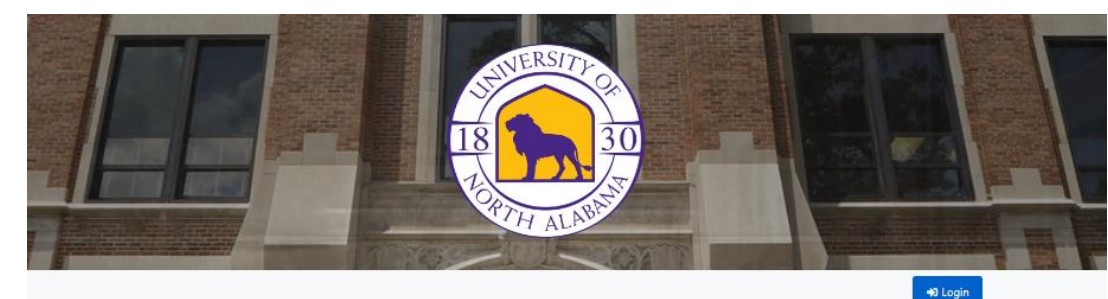

#### WELCOME TO THE UNIVERSITY OF NORTH ALABAMA ONLINE TRANSPORTATION SERVICES PORTAL

**UNA Students & Faculty/Staff** - Access your account using your UNA credentials by selecting "Login with UNA Username/Password" below.

Visitors - have your vehicle information accessible and visit - https://www.una.edu/fransportation/document/VISITORS.pdf to request a virtual permit.

Chartwells Employees (non-student) - Visit Chartwells administrator in GUC office for registration.

QUESTIONS OR ISSUES ACCESSING YOUR ACCOUNT: Email us at transportation@una.edu.

#### **Eligibility to generate account?**

Students - may register after enrollment in one or more classes Faculty/Staff - may register after hiring process and paperwork are complete. Visitors - may request short term parking validations if not enrolled or employed by UNA.

#### Please visit our website for further instructions and information - www.una.edu/transportation

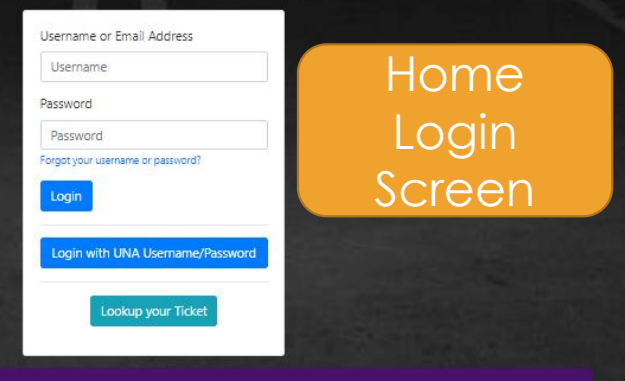

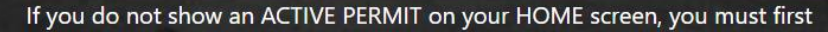

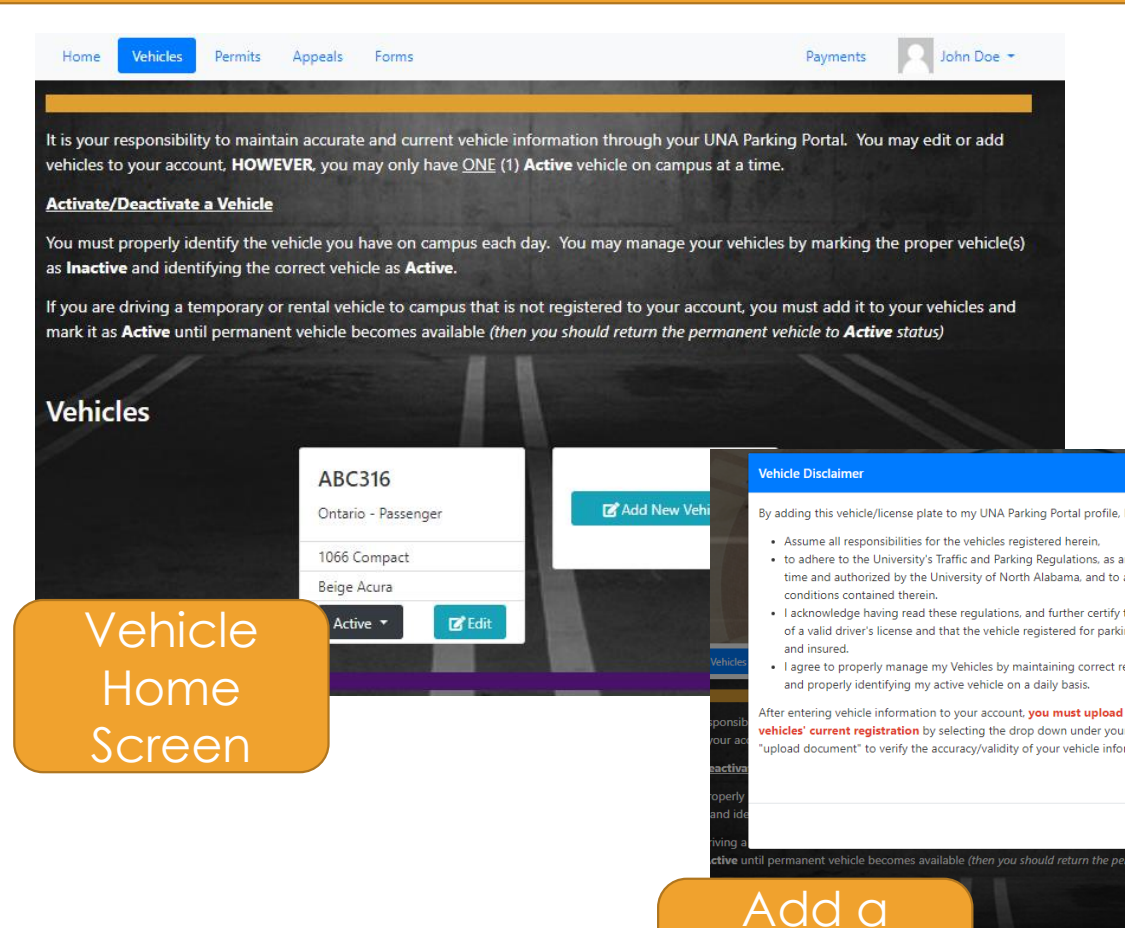

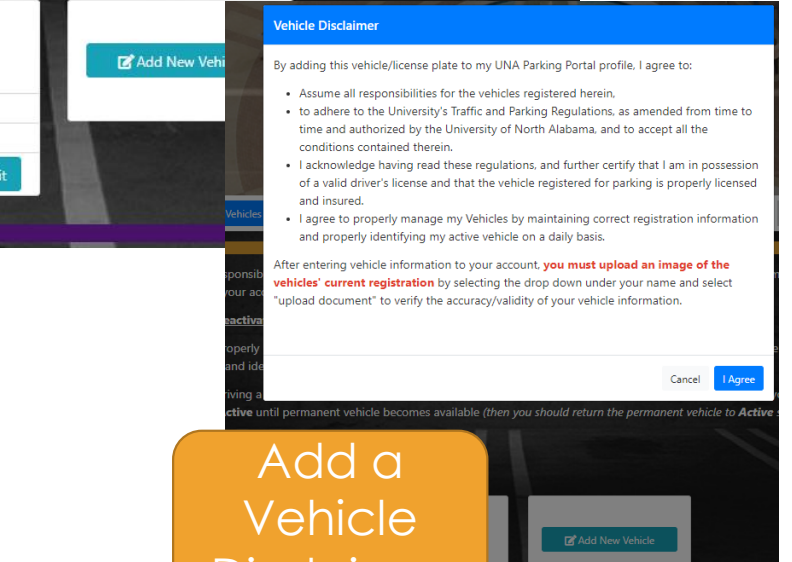

Disclaimei

\_\_\_\_\_\_

#### Vehicles Appeals Forms

All vehicles operated or parked on the UNA campus must be properly registered and display a current UNA permit, 24 hours a day and 7 days a week. It is your responsibility to educate yourself on your specific UNA parking regulations and quidelines provided on our website (www.una.edu/transportation). You are required to keep your active vehicle information current.

Permits must be displayed from rearview mirror, facing forward with all permit information visible from the front of the vehicle. Permit should be completely unobstructed from officer's view (Please visit our website for alternative display options).

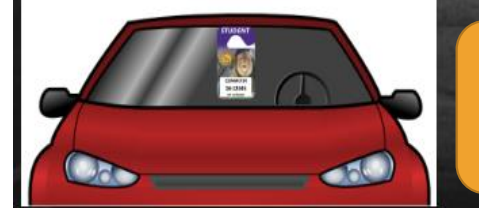

### Permit Home Screen

#### Permits are renewed on a yearly basis through your portal. **Permit Disclaimer**

**NEW REGISTRANTS** - Initial permits may be obtained at Tran ready for pick-up and all information has been verified. Studer

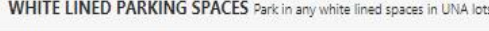

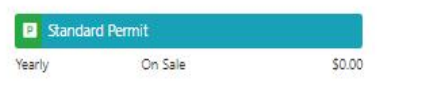

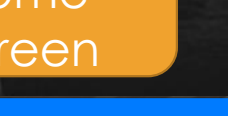

**The Permit Disclaimer Information** 

By obtaining a parking permit, you agree to the parking regulations and quidelines set forth by the University of North Alabama (UNA).

As a permit owner, you agree to abide by the following guidelines:

You understand that the permit owner is responsible for all citations associated with the permit or vehicle.

You understand that the permit is NOT transferrable to other persons. You understand that it is your responsibility to keep your vehicle information

accurate and updated in your portal.

You understand that it is your responsibility to educate yourself of the UNA **Parking Guidelines and Regulations.** 

Upon permanent separation from UNA, you agree to return or destroy the permit. You understand that a permit does not quarantee a parking space near the place where one works or attends classes.

John Doe

You agree to display the permit hanging from your rearview mirror facing forward so that all permit information is visible from the front of the vehicle.

You understand that continued disregard for UNA's parking or permit guidelines can result in the loss of your permit and parking privileges.

You understand that it is your responsibility to safely secure your permit and report any missing, lost or stolen permit to Transportation Services. Cost to replace permit is \$25.00.

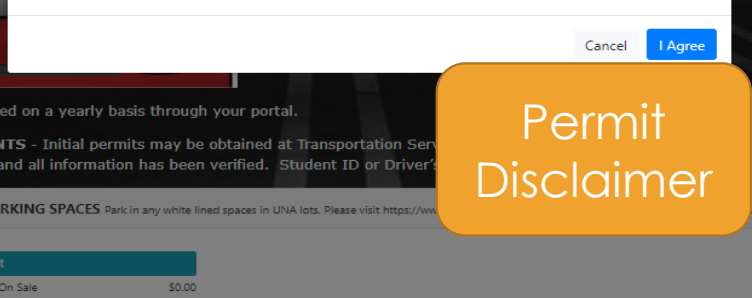

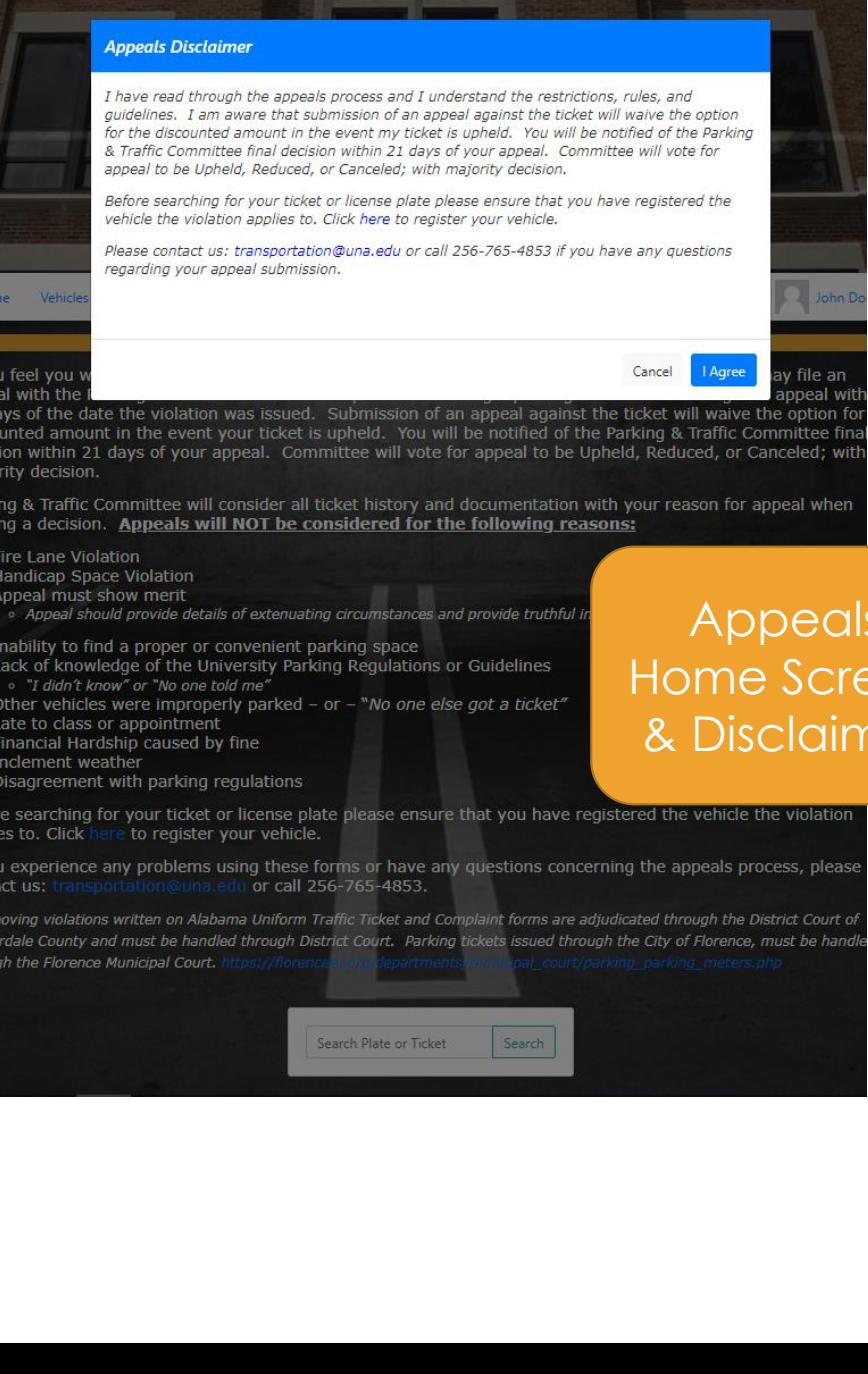

### **Appeals Home Screen** & Disclaimer

unted amount in the event your ticket is upheld. You will be notified of the Parking & Traffic Committee fin on within 21 days of your appeal. Committee will vote for appeal to be Upheld, Reduced, or Canceled; wit rity decision.

ig & Traffic Committee will consider all ticket history and documentation with your reason for appeal when g a decision. Appeals will NOT be considered for the following reasons:

ire Lane Violation

Vehic

ppeal must show merit

```
Appeal should provide details of extenuating circumstances and provide truthful in
```
ability to find a proper or convenient parking space ack of knowledge of the University Parking Regulations or Guidelines o "I didn't know" or "No one told me"

ate to class or appointment inancial Hardship caused by fine

nclement weather

e searching for your ticket or license plate please ensure that you have registered the vehicle the violation is to. Click here to register your vehicle.

experience any problems using these forms or have any questions concerning the appeals process, please act us: transp

oving violations written on Alabama Uniform Traffic Ticket and Complaint forms are adjudicated through the District Court of dale County and must be handled through District Court. Parking tickets issued through the City of Florence, must be hand h the Florence Municipal Court.

**TIPS!**

- It is important to read through each screen and disclaimer before agreeing to terms to make sure you understand your responsibilities.
- $\cdot$  It is recommended to revisit your UNA Parking Portal prior to beginning classes to see if your parking guidelines have changed.
- You are in charge of your account! Please remember to be responsible and add vehicles if needed, and properly label the Active vehicle you drive to campus each day. Failure to register vehicle may result in citation.
- Please visit our website for all information. Please remember, lack of knowledge is not acceptable terms for appeal of a citation.
- We will use this software to email notifications to users or groups.
- When a citation is issued, client will receive paper copy under wiper and email notifications will send to user overnight.

# User-Client Support

 For assistance in navigating your UNA Parking Portal, please seek tutorials here:

# **[User-Client Support](https://wiki.ops-com.com/display/OCPUBLIC/for+Users+-+Clients)**

or contact us at [transportation@una.edu](mailto:transportation@una.edu) or 256.765.4853.